# kubernetes 存储(下)

作者:Leif160519

- 原文链接:https://ld246.com/article/1595145485281
- 来源网站:[链滴](https://ld246.com/member/Leif160519)
- 许可协议:[署名-相同方式共享 4.0 国际 \(CC BY-SA 4.0\)](https://ld246.com/article/1595145485281)

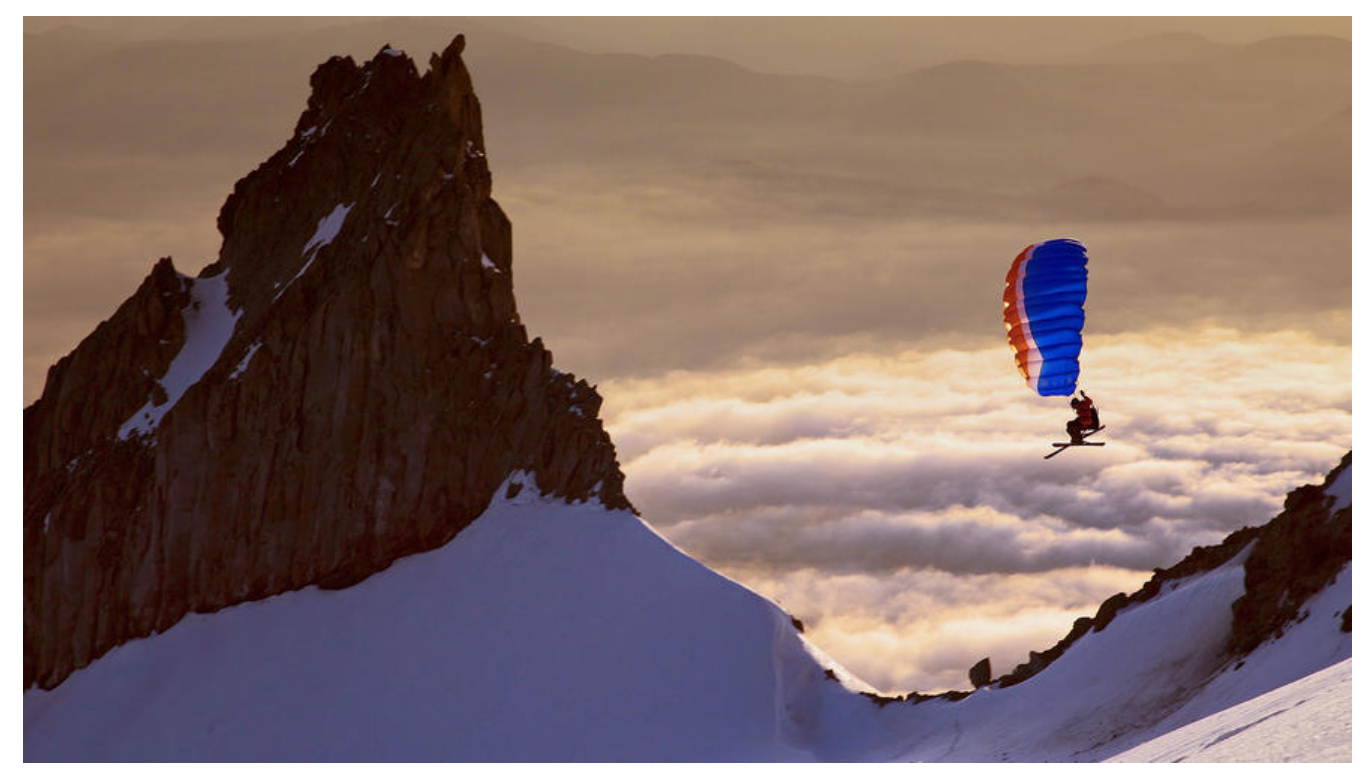

## **1.StatefulSet**

### **1.1 概述:**

StatefulSet:

- 部署有状态应用
- 解决Pod独立生命周期,保持Pod启动顺序和唯一性
- -- 稳定,唯一的网络标识符,持久存储
- -- 有序,优雅的部署和扩展、删除和终止
- -- 有序,滚动更新

应用场景:数据库

### **1.2 稳定的网络ID**

Headless Service

也是一种service,但不同在于spec.clusterIP定义为None,也就是不需要ClusterIP

对比

apiVersion: v1 kind: Service metadata: name: my-service spec: selector: app: nginx ports: - protocol: TCP port: 80 targetPort: 9376 apiVersion: v1 kind: Service metadata: name: my-service spec: clusterIP: None selector: app: nginx ports: - protocol: TCP port: 80 targetPort: 9376

normal service

headless service

#### 示例程序

• headless.yaml:

apiVersion: v1 kind: Service metadata: labels: app: web name: hd-service spec: clusterIP: None ports: - port: 80 protocol: TCP targetPort: 80 selector: app: web project: blog ● web-dp.yaml apiVersion: apps/v1 kind: StatefulSet metadata: labels: app: web name: web spec: serviceName: hd-service replicas: 3 selector: matchLabels: app: web template: metadata: labels: app: web project: blog spec: containers:

- image: nginx

 name: nginx resources: {}

应用之后发现,程序并非像之前那样并行的去创建pod,而是顺序创建pod

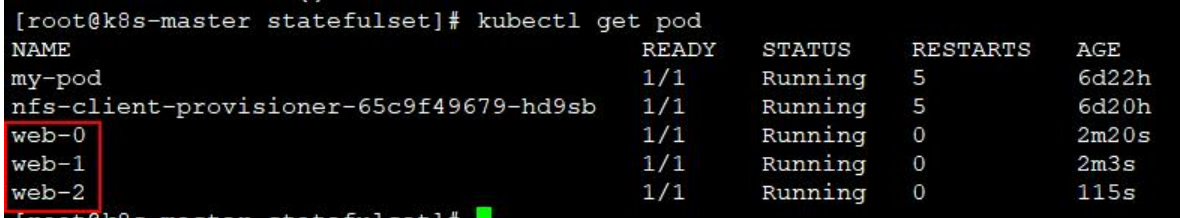

测试dns:

kubectl run -it --rm --image=busybox:1.28.4 sh

在控制台输入nslookup hd-service之后会响应三个pod的ip, headless 不需要分配clusterIP, 它是 每个pod分配了一个固定的dns名称,ping一下这个dns就会访问具体的pod的IP

```
/ # nslookup hd-service
Server: 10.0.0.2
Address 1: 10.0.0.2 kube-dns.kube-system.svc.cluster.local
Name:
         hd-service
Address 1: 10.244.2.33 web-1.hd-service.default.svc.cluster.local
Address 2: 10.244.0.26 web-0.hd-service.default.svc.cluster.local
Address 3: 10.244.0.27 web-2.hd-service.default.svc.cluster.local
<del>/ # nslookup hd-service^C</del>
/ # ping web-1.hd-service.default
PING web-1.hd-service.default (10.244.2.33): 56 data bytes
64 bytes from 10.244.2.33: seq=0<sub>[</sub>ttl=62 time=0.769 ms
64 bytes from 10.244.2.33: seq=1<sup>+</sup>ttl=62 time=0.586 ms
\sim--- web-1.hd-service.default ping statistics ---
2 packets transmitted, 2 packets received, 0% packet loss
round-trip min/avg/max = 0.586/0.677/0.769 ms
/ #
```
#### **dns名称规律**

● ClusterIP A记录格式:

<service-name>.<namespace-name>.svc.cluster.local

● ClusterIP=None A记录格式:

<statefulsetName-index>.<service-name> .<namespace-name>.svc.cluster.local

示例: web-0.nginx.default.svc.cluster.local

### **1.3 稳定的存储**

StatefulSet的存储卷使用VolumeClaimTemplate创建,

称为卷申请模板,当StatefulSet使用VolumeClaimTemplate创建一个PersistentVolume时,同样 会为每个Pod分配并创建一个编号的PVC。

示例程序:

```
apiVersion: apps/v1
kind: StatefulSet
metadata:
  labels:
   app: web
  name: web
spec:
  serviceName: hd-service
  replicas: 3
  selector:
   matchLabels:
    app: web
  template:
   metadata:
    labels:
     app: web
     project: blog
   spec:
    containers:
    - image: nginx
     name: nginx
     volumeMounts:
       - name: www
        mountPath: /usr/share/nginx/html
  volumeClaimTemplates:
  - metadata:
    name: www
   spec:
    accessModes: [ "ReadWriteOnce" ]
    storageClassName: "managed-nfs-storage"
    resources:
     requests:
       storage: 1Gi
```

```
参数解释:
```
● ReadWriteOnce :单节点读写,因为非数据共享,一个pod对应一个pv

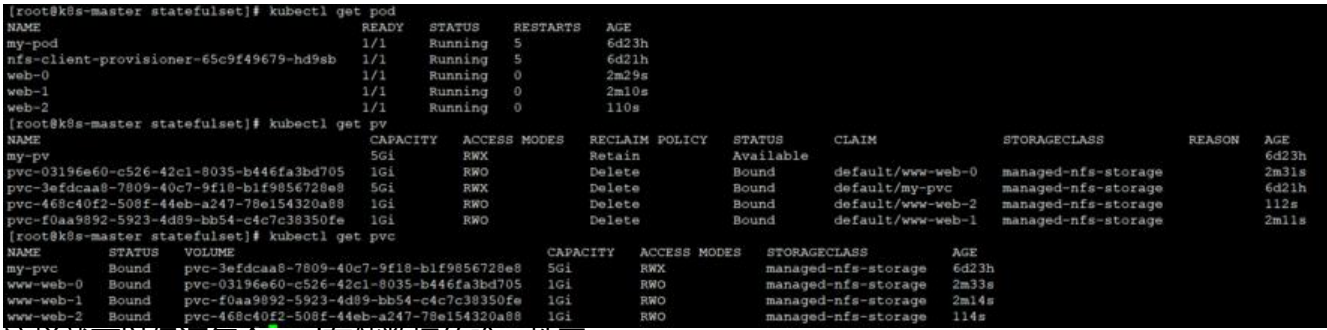

这样就可以保证每个pod存储数据的唯一性了

## **1.4 小结**

StatefulSet与Deployment区别:有身份的!

身份三要素:

- 域名
- 主机名
- 存储 (PVC)

# **2.ConfigMap**

数据存储在Etcd中,让Pod中容器以Volume或者变量方式访问。

应用场景:应用程序配置

Pod使用configmap两种方式:

- 变量注入——主要适用少的数据,以键值存储
- 数据卷挂载——适用于配置文件

## **2.1变量注入**

创建一个configmap

apiVersion: v1 kind: ConfigMap metadata: name: myconfig namespace: default data: special.level: info special.type: hello

```
[root@k8s-master configmap]# kubectl get cm
NAME
           DATA
                   AGE
myconfig
                   3s创建一个pod:
apiVersion: v1
kind: Pod
metadata:
  name: mypod-cm
spec:
  containers:
   - name: busybox
    image: busybox
    command: [ "/bin/sh", "-c", "echo $(LEVEL) $(TYPE) $(ABC) $TYPE" ]
    env:
     - name: ABC
      value: "1234567"
     - name: LEVEL
       valueFrom:
        configMapKeyRef:
         name: myconfig
         key: special.level
```
 - name: TYPE valueFrom: configMapKeyRef: name: myconfig key: special.type restartPolicy: Never

参数解释:

● env :变量, 参考

[root@k8s-master configmap]# kubectl logs mypod-cm<br>info hello 1234567 hello

### **2.2 数据卷[挂载](https://kubernetes.io/zh/docs/tasks/inject-data-application/environment-variable-expose-pod-information/)**

创建一个redis的configmap:

```
apiVersion: v1
kind: ConfigMap
metadata:
 name: redis-config
data:
 redis.properties: |
  redis.host=127.0.0.1
  redis.port=6379
  redis.password=123456
```
#### 参数解释:

- redis.properties:相当于redis的配置文件名称
- |:特殊字符,代表下面的内容为多行数据,作为整体处理

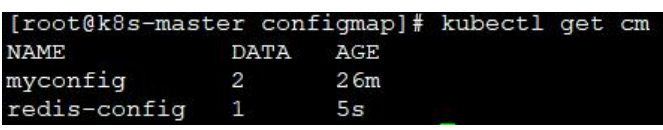

创建pod去引用redis的configmap:

apiVersion: v1 kind: Pod metadata: name: mypod-redis spec: containers: - name: nginx image: nginx volumeMounts: - name: config-volume mountPath: /etc/config volumes: - name: config-volume configMap: name: redis-config restartPolicy: Never

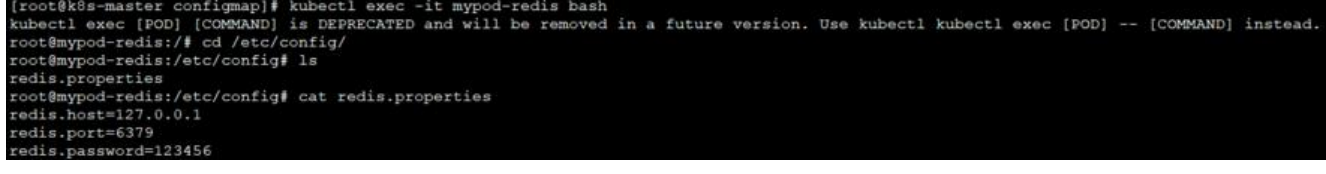

## **3.Secret**

与ConfigMap类似,区别在于Secret主要存储敏感数据,所有的数据要经过编码。

```
[root@k8s-master secret]# kubectl create secret --help
Create a secret using specified subcommand.
Available Commands:
  docker-registry 创建一个给 Docker registry 使用的 secret
  generic
                     从本地 file, directory 或者 literal value 创建一个 secret
  tls
                     创建一个 TLS secret
Usage:
  kubectl create secret [flags] [options]
Use "kubectl <command> --help" for more information about a given command.<br>Use "kubectl options" for a list of global command-line options (applies to all commands).
```
#### 应用场景:凭据

secret应用场景:

- docker-registry docker镜像仓库认证信息
- generic 通用的数据存储
- tls https证书

### **3.1拿generic举例,将用户名和密码保存在k8s中:**

先给用户名和密码进行编码:

echo -n 'admin' | base64 YWRtaW4= echo -n '1f2d1e2e67df' | base64 MWYyZDFlMmU2N2Rm

#### 创建secret:

apiVersion: v1 kind: Secret metadata: name: mysecret type: Opaque data: username: YWRtaW4= password: MWYyZDFlMmU2N2Rm

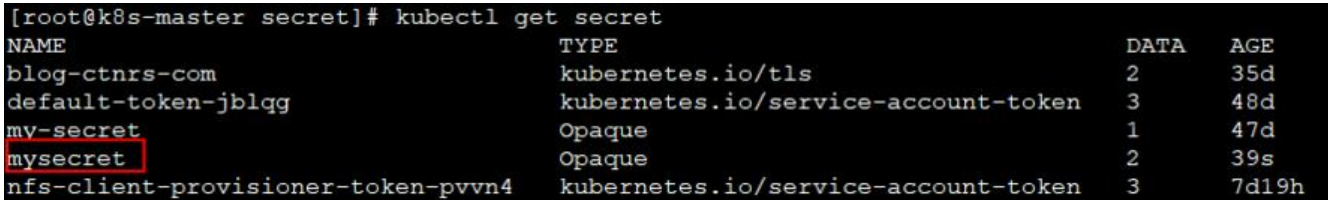

#### 创建pod:

apiVersion: v1 kind: Pod metadata: name: mypod-secret spec: containers: - name: nginx image: nginx env: - name: SECRET\_USERNAME valueFrom: secretKeyRef: name: mysecret key: username - name: SECRET\_PASSWORD valueFrom: secretKeyRef: name: mysecret key: password

# echo \$SECRET\_USERNAME # echo \$SECRET\_PASSWORD

参数说明:

● env.name:变量名

编码过后的用户名和密码在注入到pod中后会解码

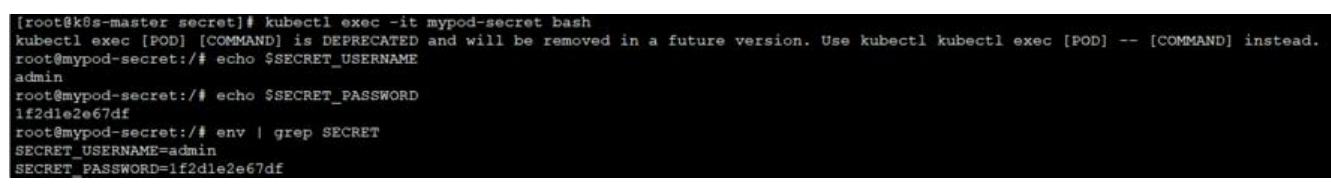

secret解决了pod镜像中的敏感信息问题,将信息放在secret中,通过动态的往pod中注入的方式提高 od的安全性。

数据卷挂载方式

apiVersion: v1 kind: Pod metadata: name: mypod spec: containers: - name: nginx image: nginx volumeMounts: - name: foo mountPath: "/etc/foo"

 readOnly: true volumes: - name: foo secret: secretName: mysecret

# cat /etc/foo/username # cat /etc/foo/password

{root@k0s-master secret}# kubectl exec -it mypod-secret-2 bash<br>kubectl exec [POD] [COMMAND] is DEPRECATED and will be removed in a future version. Use kubectl kubectl exec [POD] -- [COMMAND] instead.<br>root@mypod-secret-2:/e